Espace pédagogique de l'académie de Poitiers > SRANE - Site de Poitiers > Enseigner > Scénarios <https://ww2.ac-poitiers.fr/srane/spip.php?article666> - Auteurs : Chantal Bernard - Pauline Mazereau

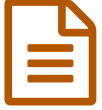

# Elèves créateurs de cartes postales sonores, un<br>
scénario scénario

# *Descriptif :*

Une activité mise en place en langues vivantes et en lycée, à l'aide des applications disponibles pour smartphones et tablettes. Les élèves sont en situation réelle de communication d'un message par le multimédia. Transférable à d'autres disciplines et d'autres niveaux.

*Sommaire :*

- Exemples de tâches finales possibles
- Déroulement de l'activité
- Des objectifs multiples
- Evaluation des compétences
- Un engagement positif, surtout quand l'activité est collective
- Des compétences en usage du numérique à compléter
- Des choix variables d'applications, de logiciels et de matériels

Au lycée de la Venise Verte, des élèves utilisent des **smartphones** ou des **tablettes tactiles** [1](https://ww2.ac-poitiers.fr/srane/#nb1) pour réaliser un **diaporama** avec **commentaire audio** dans le cadre de l'apprentissage de l'anglais. Le document est destiné à un public étranger, mettant les élèves en situation réelle de communication.

Le message est enregistré avec le dictaphone de l'appareil. Les photographies sont assemblées et partagées en utilisant un espace de stockage "en nuage" tel qu'un drive.

Cette activité peut correspondre à différents objectifs et disciplines.

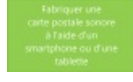

**Création d'une carte postale sonore** [\(MPEG4](https://ww2.ac-poitiers.fr/srane/sites/srane/IMG/mp4/carte_postale_sonore-byod.mp4.mp4) de 24.7 Mo) Le processus en images film Pauline Mazereau

# Exemples de tâches finales possibles

- Tâche 1 (individuel) : Réaliser une carte postale sonore ( ½ français ½ anglais) afin de présenter un **lieu touristique** de notre région que les correspondants pourraient visiter. Expliquer notamment comment y aller et préciser les aspects pratiques comme le coût, horaires…
- Tâche 2 (groupe de 4) : en enseignement technologique en langue vivante (1ère STL) **présenter une manipulation** de A à Z : son but, ses étapes, les observations et les conclusions.
- Tâche 3 (groupe de 4) : Présenter sa filière (BTS ABM) aux correspondants américains.

### Déroulement de l'activité

- Tâche 1 : La **recherche d'images et d'informations** se fait en dehors de la classe. La rédaction du **brouillon** est faite en cours afin que la professeure puisse aider les élèves dans cette étape. Elle leur montre sur leur téléphone ou le sien comment utiliser l'application Photogrid et les élèves s'entraident. Elle répond aux éventuelles questions techniques en fin d'heure ou par email.
- Tâche 2 et 3 : photographies des manipulations, brouillon et enregistrement se font en classe. Cependant

l'assemblage et l'envoi ont lieu en dehors, les élèves s'entraidant pour la connexion wifi.

*Page suivante : les objectifs, l'évaluation des acquis, le bilan, le matériel utilisé*

### **ODes objectifs multiples**

- compétences langagières : **expression orale** en continu
- éducation aux médias et à l'information : **se documenter**, **communiquer un message** par le multimédia

 maîtrise d'usage d'outils et d'applications numériques : choisir des outils et supports en fonction de la situation de communication, **produire** et **traiter** un fichier audio, produire et traiter une **image**, créer un document intégrant différents médias, utiliser les **espaces de stockage** et des outils de communication à distance.

collaboration : travailler en **équipe**, **s'entraider**

 autonomie : **choisir** un thème, **s'organiser**, **gérer son temps**, choisir des outils en fonction d'un objectif et des contraintes.

## Evaluation des compétences

Pauline Mazereau, l'enseignante qui a testé ce scénario pédagogique, a utilisé une grille d'évaluation en 2nde. Cette liste

est issue et rattachée à certains items du CRCN<sup>[2](https://ww2.ac-poitiers.fr/srane/#nb2)</sup> et du **CECRL<sup>[3](https://ww2.ac-poitiers.fr/srane/#nb3)</sup> pour l'aspect linguistique (niveau B1)**.

Il s'agit d'évaluation formative : la professeure adresse un 1er bilan par email (en attribuant une couleur aux savoir-faire mobilisés) et propose à l'élève d'essayer d'améliorer ce qui est signalé comme perfectible.

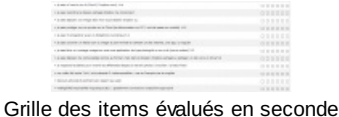

(cliquer pour agrandir).

## Un engagement positif, surtout quand l'activité est collective

Le produit fini est convaincant et les élèves semblent motivés par l'activité. Néanmoins l'activité a mieux fonctionné en 1ère et en BTS qu'en 2nde où la production se faisait individuellement : il est plus facile de faire face aux petits soucis techniques à plusieurs.

La transmission des acquis a mobilisé du temps pour l'enseignante mais là aussi la démarche (faire/soumettre/améliorer dans le but de développer ses savoir faire) s'est révélée stimulante.

# Des compétences en usage du numérique à compléter

L'enseignante constate que certains élèves sont très à l'aise dans les manipulations tandis que d'autres peinent et baissent facilement les bras, comme face à n'importe quel apprentissage. Il semble important de valoriser la notion de tutorat.

Le concept du drive était visiblement étranger à la plupart des élèves, alors que très utile. Ce qui a donné l'idée à l'enseignante de mener avec eux un travail de **compréhension orale** à partir du tutoriel d'un site américain. Quand on travaille sous forme de projets, il est raisonnable de prévoir...qu'il y aura des imprévus. Par exemple un fichier bloqué dans un appareil dont la batterie est arrivée en fin de vie ne pourra pas être remis dans les délais envisagés. Mais l'essentiel n'est pas l'objet final, c'est l'apprentissage.

# Des choix variables d'applications, de logiciels et de matériels

- Dictaphone (intégré à un smartphone, ou à une tablette), applications de gestion d'images Photo Grid, Flipagram (voir lien ci-joint) ou Splice<sup>[4](https://ww2.ac-poitiers.fr/srane/#nb4)</sup>. Les élèves utilisent au choix le dictaphone intégré à leur matériel personnel ou un dictaphone prêté par l'établissement.
- Certains élèves ont utilisé un site de conversion de fichier audio en ligne (tel que [online-convert](http://audio.online-convert.com/fr/convertir-en-mp3)<sup>[2]</sup>) pour convertir leur fichier en format mp3. Certains élèves ont utilisé Movie Maker sur PC pour assembler leurs photographies.
- Pour le partage des fichiers, au choix Dropbox, Google Drive, wetransfer.com, l'ordinateur de la classe avec câble micro usb, courrier électronique.

Pour gagner du temps l'enseignante utilise des **règles de messagerie** pour que les fichiers que lui adressent les

élèves soient automatiquement classés dans un dossier adéquat quand ils lui sont adressés par courriel. Voir à ce sujet ci-dessous le tutoriel "règles de messagerie avec Mozilla Thunderbird" (logiciel libre de messagerie électronique).

Les applications disponibles à la fois sur Android et iOS n'offrent pas toujours les mêmes fonctionnalités et les mêmes interfaces selon l'environnement. Par exemple, iOS ne permet pas ajouter le fichier produit avec un dictaphone directement dans Photo Grid car il doit avoir été placé dans "ma musique" par Itunes au préalable. Certains élèves ont pour cette raison utilisé l'application iOS de montage vidéo : Splice.

#### Voir une sélection [d'applications](https://ww2.ac-poitiers.fr/matice/spip.php?article668) utiles pour la classe  $\mathbb{Z}^n$

- [\(1](https://ww2.ac-poitiers.fr/srane/#nh1)) Le travail peut aussi être réalisé sur ordinateur.
- [\(2](https://ww2.ac-poitiers.fr/srane/#nh2)) Cadre de référence des [compétences](https://ww2.ac-poitiers.fr/b2i/spip.php?article149) numériques C'
- [\(3](https://ww2.ac-poitiers.fr/srane/#nh3)) cadre européen commun de [référence](http://eduscol.education.fr/cid45678/cadre-europeen-commun-de-reference-cecrl.html) pour les langues C'
- [\(4](https://ww2.ac-poitiers.fr/srane/#nh4)) Application pour iOS, existe en version gratuite et version [payante](https://itunes.apple.com/fr/app/splice-editeur-video-et-generateur/id409838725?mt=8)  $\vec{c}$

#### **Document joint**

**Filtres de messagerie dans [Thunderbird](https://ww2.ac-poitiers.fr/srane/sites/srane/IMG/pdf/tutoriel_filtres_dans_mozilla_thunderbird.pdf) (PDF de 154 ko)** Méthode utilisée par Pauline Mazereau.

#### Liens complémentaires

- Photo Grid [commenté](https://www.commentcamarche.net/download/telecharger-34101713-photo-grid-collage-android) sur le site "comment ça marche"
- G Flipagram [commenté](https://www.commentcamarche.net/download/telecharger-34100176-flipagram-pour-windows-phone) sur le site "comment ça marche" C'

 BYOD, égalité, fraternité ? une réflexion partagée sur l'usage du matériel personnel dans le cadre des [apprentissages](https://ww2.ac-poitiers.fr/srane/spip.php?article663)

Configurer le logiciel Thunderbird pour relever sa messagerie [académique,](https://ww2.ac-poitiers.fr/matice/spip.php?article191&debut_page=2) tutoriel C

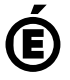

 **Académie de Poitiers** Avertissement : ce document est la reprise au format pdf d'un article proposé sur l'espace pédagogique de l'académie de Poitiers. Il ne peut en aucun cas être proposé au téléchargement ou à la consultation depuis un autre site.